# How to Refresh All Functions in ActiveFactory Workbook

## **Legacy Tech Note #**

610

#### **SUMMARY**

In ActiveFactory Workbook, the array size of a function does not automatically resize when cells recalculate. The refresh function provided by the ActiveFactory workbook library provides a routine that will automatically resize an array for you.

This technote provides an example on how to run a macro to refresh all functions within a workbook.

#### **SITUATION**

## **Application Versions**

- ActiveFactory Workbook 9.0 and later.
- Microsoft Excel 2007 and later.

## **Solution**

1. Open Excel. Use the new workbook as a template.

With MS Excel 2007, you must enable the **Developer** tab to insert buttons.

2. Click the Medallion (upper left) and click **Excel Options** (Figure 1 below).

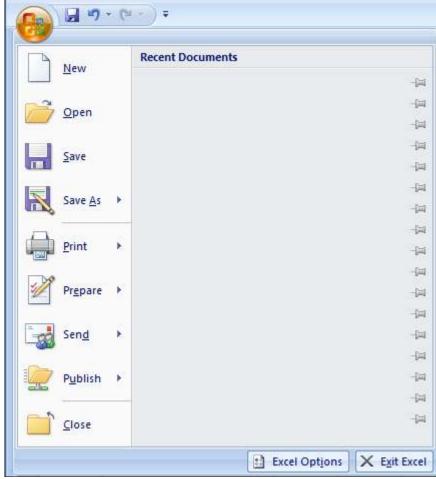

Figure 1: Click Excel Options

3. Click the **Show Developer Tab in the Ribbon** option.

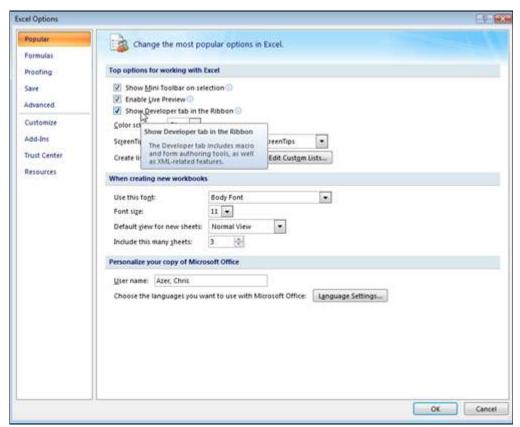

Figure 2: Enable the Developer Tab in Microsoft Excel 2007 from Excel Options

- 4. Click **OK** to save your changes.
- 5. From the main menu, click **Developer > Insert > Form Controls**. Insert a Button Form control that will be used to refresh all functions (Figure 3 below).

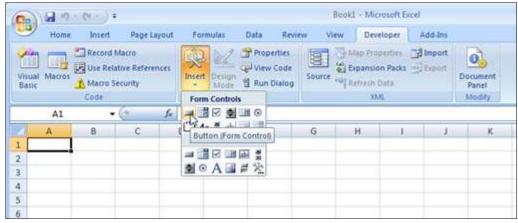

Figure 3: Insert a Button Form Control Onto the Worksheet

- 6. After adding a button to the form, you are prompted to assign a new macro to this button.
- 7. Click **New** to assign the new macro.

**End Sub** 

8. Add the following code to the workbook source as shown in Figure 4 (below):

```
Sub RefreshAllFormulas()
Dim i As Integer
Dim CurCell As Object
Dim lastCellFx As Object
MousePointer = fmMousePointerHourGlass
Total = 0
 For i = 1 To ActiveWorkbook.Sheets.Count
   Subtotal = 0
   On Error Resume Next
   Sheets(i). Activate
   Selection.SpecialCells(xlCellTypeFormulas, 23).Select
   For Each CurCell In Selection
     If lastCellFx.Formula <> CurCell.Formula Then
     CurCell.Activate
     mnuRefreshSelection
     Set lastCellFx = CurCell
     End If
   Next CurCell
 Next i
MousePointer = fmMousePointerDefault
Sheets(1). Activate
```

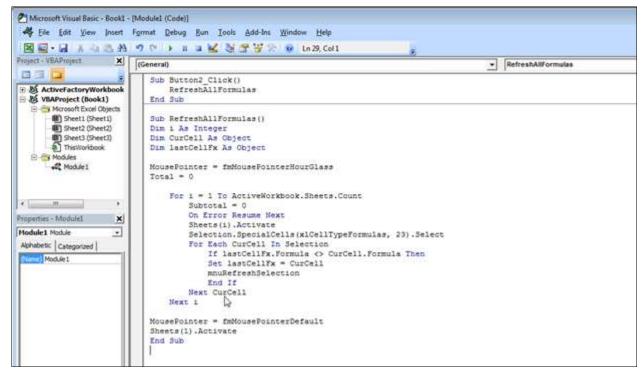

Figure 4: VB Script Editor

**Note:** Do *not* call the **mnuRefreshSelection** function from the SheetCalculate Event in order to automate this function. Doing so within Excel creates a Race Condition (infinite calculation loop).

- 6. With the macro for the button, add the line to call this function **RefreshAllFormulas**.
- 7. In the VBA editor, click Tools/References.
- 8. Browse for the reference **ActiveFactoryWorkbook** and click it.

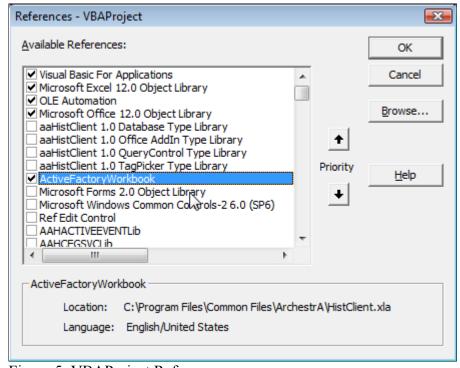

Figure 5: VBAProject References

8. Click **OK** to save your changes and close the editor.

Now whenever you make dynamic changes to the start- and end time of a function, you can click on the button you created in order to resize all arrays.